## **Löschung startet nicht (hängt bei 0%, Fehlermeldungen, nicht reagierende Software, etc.)**

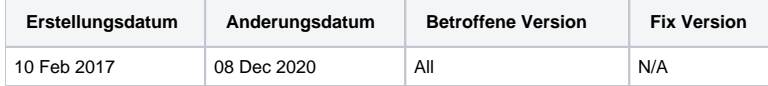

Nach dem Starten einer Löschung, falls Ihre Löschung nicht startet (keine Aktivität oder hängt bei 0% ) oder Fehler unter dem Laufwerk zu zählen beginnen (Löschschritt, Erweiterte Ansicht) oder die Software nicht reagiert, kann das Problem auf eine der Ursachen zurückzuführen sein:

## Eine Firmware basierte Löschung wird ausgeführt:

Überprüfen Sie, ob das Laufwerk neu zugeordnet Sektoren enthält (es gibt ein "REMAPPED: X" gelbes Symbol unter dem Laufwerk, X> 0) und ob die Löschoption "Remappte Sektoren löschen" aktiviert ist: Wenn dies der Fall ist, ist der erste Schritt, der gestartet wird ein Firmware-Befehl, der die neu zugeordneten Sektoren löscht. Die Dauer des Befehls kann je nach Laufwerksgröße und Schnittstelle variieren, von einigen Minuten (bei neuen SSDs) bis zu einigen Stunden (bei großen HDDs). Während des Löschvorgangs bleibt der Löschvorgang bei 0% hängen und es wird empfohlen, nicht mit dem Laufwerk zu interagieren (ziehen Sie das Laufwerk unter keinen Umständen heraus, versuchen Sie nicht das Löschen zu unterbrechen oder abzubrechen, versuchen Sie nicht die Liste der Laufwerke zu aktualisieren. Die meisten dieser Empfehlungen gelten zumindest für alle Drive Eraser Versionen vor 6.3.0).

## Schlechte Kabelverbindung:

Überprüfen Sie, ob das Laufwerk ordnungsgemäß an das Gerät angeschlossen ist (Netzkabel und Schnittstellenkabel). Das Fehlen einer korrekten Verbindung kann zu Lese- / Schreibfehler führen.

## OPAL Sperre:

- "OPAL" ist eine falsche Bezeichnung für ein Sicherheitsmerkmal der Trusted Computer Group (TCG), das auf Datenspeichergeräten verfügbar ist ([OPAL security feature\)](https://en.wikipedia.org/wiki/Opal_Storage_Specification). TCG als Varianten wie "TCG Opal" oder "TCG Enterprise" (andere Varianten existieren)
- OPAL-Sperren können vom Computerhersteller oder vom Computerbesitzer aktiviert werden und können alle Lese-/Schreiboperationen auf dem Laufwerk verhindern:
	- Blancco Drive Eraser unterstützt TCG-Erkennung und TCG-Crypto-Löschbefehle auf ATA-Laufwerken seit Version 6.8.0 und auf SCSI /SAS-Laufwerken seit Version 6.11.0. Ein Laufwerk, das TCG-Befehle unterstützt, kann die Symbole "TCG OPAL", "TCG ENTERPRISE", "TCG OPALITE", "TCG PYRITE" oder "TCG RUBY" anzeigen. Ein Laufwerk, das über die TCG-Sicherheitsfunktion gesperrt ist, kann das Symbol "TCG LOCKED" oder "TCG PASSWORD" anzeigen.
	- Der Blancco Drive Eraser kann (noch) nicht mit der OPAL-Sicherheitsfunktion umgehen, **wenn diese Funktion auf einem Laufwerk aktiv ist:** diese muss vor dem Löschen manuell entfernt werden. Um dieses Sicherheitsmerkmal zu entfernen, muss ein PSID Revert-Befehl an das Laufwerk ausgegeben werden. Dieser Befehl setzt das Laufwerk in den Auslieferungszustand zurück, in dem es wie normal gelöscht werden kann. Der Befehl PSID Revert erfordert ein Software-Tool sowie einen Zugriff auf die PSID (Physical Security ID), die auf dem Etikett des Laufwerks aufgedruckt ist. Das Softwaretool, das den Befehl PSID Revert ausgibt, hängt vom Laufwerkshersteller / Modell ab. Im Folgenden finden Sie eine Liste der Tools, die für bestimmte Laufwerke des Herstellers erforderlich sind:
		- Western Digital/SanDisk Laufwerke: [Crypto Erase Tool](http://kb.sandisk.com/app/answers/detail/a_id/14851/~/what-is-crypto-erase%3F)
		- Seagate Laufwerke: [SeaTools](http://www.seagate.com/gb/en/tech-insights/how-to-ise-your-drive-master-ti/)
		- Samsung Laufwerke: [Samsung Magician](http://www.samsung.com/semiconductor/minisite/ssd/download/tools.html)
		- Intel Laufwerke: [SSD Pro Administrator](https://downloadcenter.intel.com/download/26073/Intel-SSD-Pro-Administrator-Tool)
		- Micron/Crucial Laufwerke: [Storage Executive](http://www.crucial.com/usa/en/support-storage-executive)
		- Kingston Laufwerke: [SSD Manager](https://media.kingston.com/support/downloads/KSMv100x_UG_20151022.pdf)
		- SK Hynix Laufwerke: [Drive Manager](http://ssd.skhynix.com/ssd/download/product/easykit/SK_hynix_Drive_Manager_1.1.0_Win_x86_User_Guide.pdf)
		- Wenn diese Links nicht funktionieren, versuchen Sie zum Beispiel "PSID Revert Crucial" bei Google zu finden, um Informationen zur Vorgehensweise bei Crucial-Laufwerken zu erhalten.

Andere Gründe können existieren und sie sollten von Fall zu Fall überprüft werden. Stellen Sie sicher, dass Sie einen [Blancco Drive Eraser / Blancco 5](https://support.blancco.com/pages/viewpage.action?pageId=66076)  [Issue Report](https://support.blancco.com/pages/viewpage.action?pageId=66076) speichern, nachdem Sie ein Problem erkannt haben und wenden Sie sich an den technischen Support von Blancco.